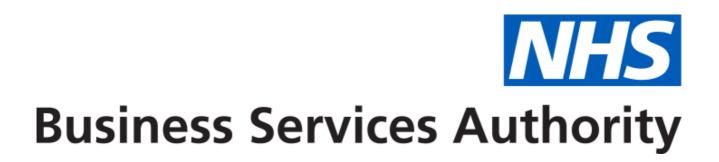

# NHS New Medicines Service (NMS)

## Developer Guide to the NHS Business Services Authority API for NMS claims

### ChangeLog

| Version<br>Control | Date           | Purpose                                                                                                    |
|--------------------|----------------|----------------------------------------------------------------------------------------------------|
| 0.1                | 03 Nov<br>2022 | Initial Draft                                                                                                    |
| 1.0                | 27 Feb<br>2023 | Removed Matter Identified,Onward_Referral_Reason. Added Referrer Case Reference,Professional Role. Made Not_Using_Medicine_Reason as optional |
| 1.1                | 08 Mar<br>2023 | Add regex and length validation to Referrer Case Reference                                                                                    |
| 1.2                | 13 Mar<br>2023 | Change CONSULT_METHOD to mandatory,Seperate two FTF option and typo in<br>PATIENT_REQ_ADDITIONAL_FOLL_UP desciption                           |
| 1.3                | 16 Mar<br>2023 | Remove additional follow up stage and related fields                                                                                          |

# Table of Contents

- <u>NHS Community Pharmacy NMS Service</u>
  - Developer Guide to the NHS Business Services Authority API for NMS claims
    - ChangeLog
- Table of Contents
  - NHS Community Pharmacy NMS Service
  - Document Background
  - <u>API Connectivity</u>
    - Current test endpoints are:
  - API Access Process Flow
    - Create Process Flow
    - Update Process Flow
    - Get Process Flow
    - Delete Process Flow
  - Developer Guide to set up NMS Claim
  - Developer Guide to Create NMS claim for a new submission
    - Step 1: Gather your materials
    - Step 2: Prepare the request JSON
    - <u>Step 3: Send the create request message</u>
    - Step 4: Receive your response
      - Response Headers:
      - Response Body:
    - Other potential responses:
      - 403: Forbidden
      - 500: Unexpected error
      - 400: Bad Request
  - Developer Guide to Update existing NMS submission
    - <u>Step 1: Gather your materials</u>
    - Step 2: Prepare the request JSON
    - Step 3: Send the update request message
    - Step 4: Receive your response
    - Other potential responses:
      - <u>403: Forbidden</u>
      - <u>500: Unexpected error</u>
      - 400: Bad Request
      - 422: Unprocessable Entity (json parseable but not conformant)
      - 404: Not Found
  - <u>Developer Guide To Delete NMS Submission</u>
    - Step 1: Gather your materials
    - Step 2: Send the delete request message
    - <u>Step 3: Receive your response</u>
    - <u>Other potential responses:</u>
      - 403: Forbidden
      - 500: Unexpected error
      - 404: Not Found
  - Developer Guide to Get a NMS submission
    - <u>Step 1: Gather your materials</u>
    - Step 2: Send the Get Submission Message
    - Step 3: Receive your response
    - Other potential responses:
      - 403: Forbidden

- 500: Unexpected error
- 404: Not Found
- Annex: NHS Number
- Annex: Service Type
- Annex: Referrer organisation type
- Annex: Non Provision Of Service Reason
- Annex: Not Using Medicine Reason
- Annex: Consultation method
- Annex: Follow Up Consultation Outcome
- Annex: Condition
- Annex: Array of NMS product
- Annex: Signposted to
- Annex: Professional Role

### NHS Community Pharmacy NMS Service

Use this service to claim payment for the provision of the NHS Community Pharmacy NMS Service.

### **Document Background**

This document is intended to provide pharmacy clinical service platform providers with the information necessary to submit details of service provisions to the NHS Business Services Authority (NHS BSA), to pre-populate claims to be made by community pharmacy providers.

### **API** Connectivity

Connection to the NHS BSA API has the following criteria, as patient data is present and being transmitted:

- Over HTTPS on port 443
- Using TLSv1.2 only
- Authentication
  - IP whitelisting

Current test endpoints are:

POST https://stg.api.nms.pharmacy.mys.nhsbsa.nhs.uk/v1/claim

GET <a href="https://stg.api.nms.pharmacy.mys.nhsbsa.nhs.uk/v1/claim/{{lD}}">https://stg.api.nms.pharmacy.mys.nhsbsa.nhs.uk/v1/claim/{{lD}}</a>

PUT <a href="https://stg.api.nms.pharmacy.mys.nhsbsa.nhs.uk/v1/claim/{{ID}}">https://stg.api.nms.pharmacy.mys.nhsbsa.nhs.uk/v1/claim/{{ID}}</a>

DELETE <a href="https://stg.api.nms.pharmacy.mys.nhsbsa.nhs.uk/v1/claim/{{\D}}">https://stg.api.nms.pharmacy.mys.nhsbsa.nhs.uk/v1/claim/{{\D}}</a>

[DN: These are subject to many changes going forward – just a placeholder really]

### API Access Process Flow

### Create Process Flow

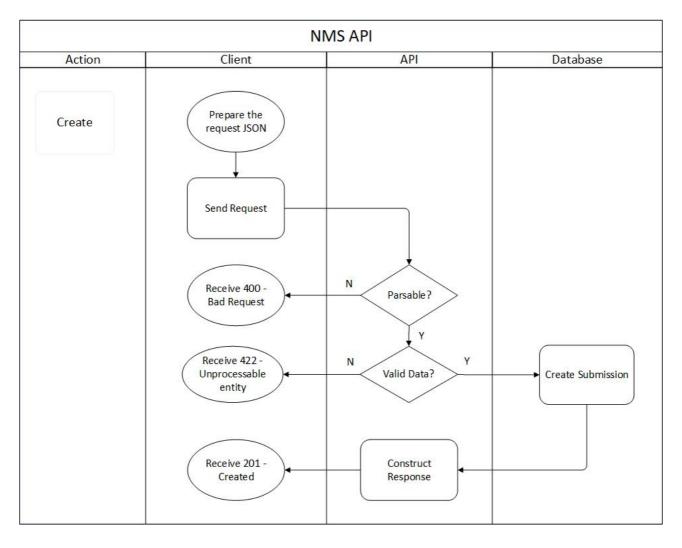

### Update Process Flow

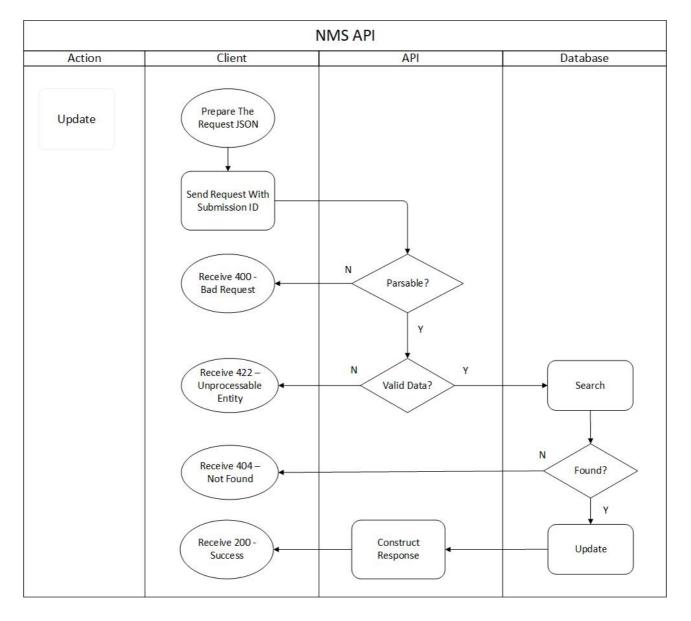

### Get Process Flow

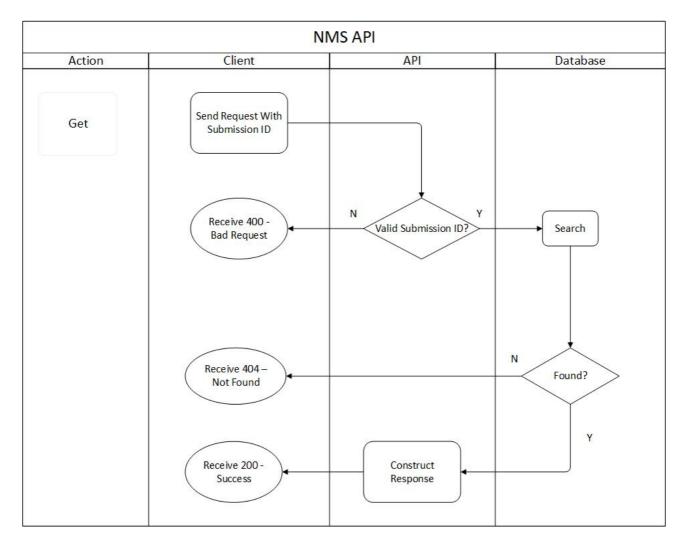

### Delete Process Flow

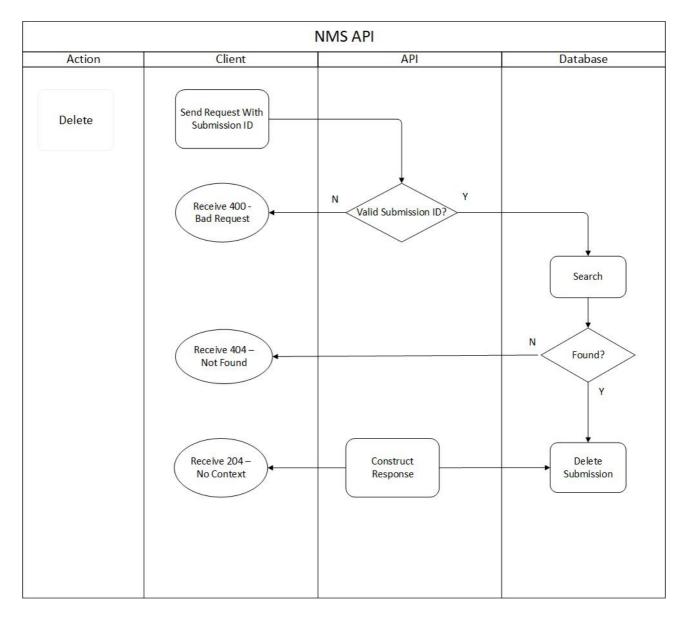

### Developer Guide to set up NMS Claim

Below JSON contains a NMS claim object with all the fields and their corresponding given options. Based on which you can build your claim object in the create (POST) or update (PUT) request.

```
{
    "platformDepositId":"{{PLATFORM_DEPOSIT_ID}}",
    "patient": {
        "nhsNumber":"{{PATIENT_NHSNO}}",
        "gpOdsCode":"{{PATIENT_GPODS}}"
   },
   "orgOdsCode":"{{CLAIMANT_ODS}}",
   "yearMonth":"{{CLAIM_YEAR_MONTH}}",
   "referralDate": "{{REFERRAL_DATE}}",
   "referrerOrgType": "{{REFERRER_ORG_TYPE}}",
    "referrerOrgOdsCode": "{{REFERRER_ORG_ODS}}",
   "referrerCaseReference": "{{REFERRER_CASE_REFERENCE}}",
   "assessmentDate":"{{ASSESSMENT_DATE}}",
   "professionalRole":"{{PROFESSIONAL_ROLE}}",
   "prescriptionDate":"{{PRESCRIPTION_DATE}}",
   "serviceType": "{{SERVICE_TYPE}}",
   "nonProvisionOfServiceReason": "{{NON_PROVISION_OF_SERVICE_REASON}}",
    "conditions": ["{{CONDITION}}","{{CONDITION}}"],
   "notUsingPrescribeMedicineReason" : ["{{NOT_USING_MEDICINE_REASON}}","{{NOT_USING_MEDICINE_REASON}}"],
   "consultationMethod": "{{CONSULT_METHOD}}",
   "consultationOutcome": "{{CONSULT_OUTCOME}}",
    "products": ["{{NMS_PRODUCT}}","{{NMS_PRODUCT}}"],
   "signpostedTo":"{{SIGNPOSTED_TO}}",
   "signpostedToOther":"{{SIGNPOSTED_TO_OTHER_VALUE}}",
   "referredOrgOds":"{{REFERRED_ORG_ODS}}"
```

}

## Developer Guide to Create NMS claim for a new submission

### Step 1: Gather your materials

You will need the following to follow through this walkthrough:

| Field                   | Mandatory /<br>Optional | Туре   | Description                                                                                                    |
|-------------------------|-------------------------|--------|----------------------------------------------------------------------------------------------------|
| PLATFORM_DEPOSIT_ID     | Μ                       | String | A string that uniquely identifies this claim. Each<br>platform will be provided with a pattern to use. For<br>example, PharmOutcomes uses the pattern PEM-<br>nnnnnnnn and Sonar uses the pattern SON-<br>nnnnnnnn to uniquely identify this deposit in audits<br>and CRUD operations. Max. size 255. For example<br>XXX-000000012334 |
| PATIENT_GP_ODS          | Μ                       | String | The ODS code of the patient's GP surgery. This can<br>be the ODS code of the practice and not of the<br>branch surgery.Use dummy code X99999 when<br>ODS code is not known/unavailable. Size max. 10.                                                                                                    |
| PATIENT_NHS_NUMBER      | Μ                       | String | The patient's NHS Number (not non-England national identifiers). If the NHS Number is not provided, provide one of the values mentioned in <u>Annex: NHS Number</u> Size must be 10.                                                                                                    |
| CLAIMANT_ODS            | Μ                       | String | The Organisational Data Service (ODS) code of the pharmacy provider who provided the service and is therefore making the claim. Regex for format [A-Za-z0-9]{1,10}. For example FXXXX                                                                                                    |
| CLAIM_YEAR_MONTH        | М                       | String | Year and month for which this submission belongs to in yyyy-MM format. For example 2021-06.                                                                                                    |
| REFERRAL_DATE           | М                       | String | The date of referral, Standardised format yyyy-MM-dd (e.g. 2021-08-27)                                                                                                    |
| REFERRER_ORG_TYPE       | Μ                       | string | The details of the referrer that is making the referral. With one of the values in <u>Annex: Referrer</u> organisation type                                                                                                    |
| REFERRER_ORG_ODS        | Μ                       | String | The ODS code, of the referrer organisation. Use dummy code X99999 when ODS code is not known/unavailable.                                                                                                    |
| REFERRER_CASE_REFERENCE | 0                       | String | The case reference number from the referring organisation.Format defined by referring organisation. Regex for format [A-Za-z0-9/-]{60}                                                                                                    |
| ASSESSMENT_DATE         | М                       | String | The date of assessment in yyyy-MM-dd format (e.g. 2021-08-27)                                                                                                    |
| PROFESSIONAL_ROLE       | Μ                       | String | The role of the person providing the service.With one of the value mentioned in <u>Annex: Professional</u> <u>Role</u>                                                                                                    |
| PRESCRIPTION_DATE       | М                       | String | The date on which the medication or medical device was prescribed. In yyyy-MM-dd format (e.g. 2021-08-27)                                                                                                    |

| SERVICE_TYPE                    | М                                             | String | The service that was provided. With one of the value mentioned in <u>Annex: Service type</u>                                                                                 |
|---------------------------------|-----------------------------------------------|--------|----------------------------------------------------------------------------------------------------|
| NON_PROVISION_OF_SERVICE_REASON | 0                                             | String | Reason the patient was not provided with the service. With one of the value mentioned in <u>Annex:</u><br><u>Non Provision Of Service Reason</u>                             |
| CONDITION                       | М                                             | Array  | Array of strings of condition / reason for medication being prescribed. With one of the value mentioned in <u>Annex: Condition</u>                                           |
| NOT_USING_MEDICINE_REASON       | 0                                             | String | Reason why patient reports not using the medicine<br>as prescribed. With one of the value mentioned in<br><u>Annex: Not Using Medicine Reason</u>                            |
| CONSULT_METHOD                  | М                                             | String | The type of consultation conducted. With one of the value mentioned in <u>Annex: Consultation method</u>                                                                     |
| CONSULT_OUTCOME                 | O(M If the<br>SERVICE_TYPE<br>is 'Follow up') | String | The final outcome of NMS to Community Pharmacy.<br>If the SERVICE_TYPE is 'Follow up' then choose of<br>the values in <u>Annex: Follow Up Consultation</u><br><u>Outcome</u> |
| NMS_PRODUCT                     | М                                             | Array  | Consist (NMS) product details. Example mentioned in <u>Annex: Array of NMS product</u>                                                                                       |
| SNOMED_CODE                     | Μ                                             | String | Unique code identifier for the product                                                                                                    |
| MEDICATION_NAME                 | М                                             | String | Name of the medication used. Generic name or brand name.                                                                                                    |
| SIGNPOSTED_TO                   | 0                                             | String | Details of where patient has been signposted to.<br>With one of the values in <u>Annex: Signposted to</u>                                                                    |
| SIGNPOSTED_TO_OTHER_VALUE       | O ( M if<br>SIGNPOSTED_TO<br>is OTHER )       | String | Free text value for other signposted to details. Max 250 chars                                                                                                    |
| REFERRED_ORG_ODS                | O(M if<br>SIGNPOSTED_TO<br>present)           | String | The ODS code, of the organisation being signposted to.                                                                                                    |

#### Step 2: Prepare the request JSON

The message containing the NMS Service Details i.e claim information should follow json schema distributed by email.

The message must be utf-8 encoded. No XML messages are accepted.

```
{
   "platformDepositId":"SUP-nnnnnnnn",
   "patient": {
       "nhsNumber":"000000000",
        "gpOdsCode":"GPXXX"
  },
   "orgOdsCode":"FXXXX",
   "yearMonth":"2022-04",
   "referralDate": "2021-08-02",
   "referrerOrgType": "GPP",
  "referrerOrgOdsCode": "YXXXX",
  "referrerCaseReference" : "AA4G-BB23-HH78",
   "assessmentDate":"2021-08-02",
   "professionalRole" : "PHARMACIST",
  "prescriptionDate":"2021-08-02",
   "serviceType": "FOLLOW_UP",
   "nonProvisionOfServiceReason": "ONWARD_REFERAL",
   "conditions": ["00","03"],
   "notUsingPrescribeMedicineReason" : ["PATIENT_NOT_STARTED_MEDICINE"],
   "consultationMethod": "TELEPHONE",
   "consultationOutcome": "NO_ACTION",
   "products": [
    {
      "snomedCode":"xxxxx",
      "medicationName":"Test Product2"
    }
   ],
   "signpostedTo":"OTHER",
   "signpostedToOther":"other reference",
  "referredOrgOds":"FXXXX"
}
```

#### Step 3: Send the create request message

You can now prepare and make a POST call to the NHSBSA API with the following pattern.

| Type Description                                                                            |                                                         |
|---------------------------------------------------------------------------------------------|---------------------------------------------------------|
| URL                                                                                         | https://stg.api.nms.pharmacy.mys.nhsbsa.nhs.uk/v1/claim |
| Http Headers Content-Type: application/json, Accept: application/json, Cache-Control: no-ca |                                                         |
| Body                                                                                        | JSON representation prepared in Step 2 above            |

#### Step 4: Receive your response

A successful response will be sent synchronously within 30 seconds [DN: To check] with an http code 201 (Created) and contain a JSON representation of an object in the body of the response, containing the claim ID.

#### **Response Headers:**

| Туре     | Description                                                                                                    |
|----------|----------------------------------------------------------------------------------------------------|
| Status   | 201 Created                                                                                                    |
| Location | Location of the newly created resource. For example: <a href="https://stg.api.nms.pharmacy.mys.nhsbsa.nhs.uk/v1/claim/123e4567-e89b-12d3-a456-426614174000">https://stg.api.nms.pharmacy.mys.nhsbsa.nhs.uk/v1/claim/123e4567-e89b-12d3-a456-426614174000</a> |

Response Body:

```
{
   "id" : "123e4567-e89b-12d3-a456-426614174000",
  "platformDepositId":"SUP-nnnnnnnn",
   "patient": {
        "nhsNumber":"000000000",
        "gpOdsCode":"GPXXX"
  },
   "orgOdsCode":"FXXXX",
   "yearMonth":"2022-04",
  "referralDate": "2021-08-02",
  "referrerOrgType": "GPP",
   "referrerOrgOdsCode": "YXXXX",
   "referrerCaseReference" : "AA4G-BB23-HH78",
  "assessmentDate":"2021-08-02",
   "professionalRole" : "PHARMACIST",
   "prescriptionDate":"2021-08-02",
   "serviceType": "FOLLOW_UP",
   "nonProvisionOfServiceReason": "ONWARD_REFERAL",
   "conditions": ["00","03"],
   "notUsingPrescribeMedicineReason" : ["PATIENT_NOT_STARTED_MEDICINE"],
   "consultationMethod": "TELEPHONE",
   "consultationOutcome": "NO_ACTION",
   "products": [
    {
      "snomedCode":"xxxxx",
      "medicationName":"Test Product2"
    }
   ],
   "signpostedTo":"OTHER",
   "signpostedToOther":"other reference",
```

```
"referredOrgOds":"FXXXX"
```

}

### Other potential responses:

403: Forbidden

Contains a JSON representation of the error response:

Scenarios:

• User is not allowed to perform certain operations or don't have access to certain resources.

```
{
   "message": "string",
   "details": [
     "string"
 ]
}
```

500: Unexpected error

Contains a JSON representation of the error response:

```
{
   "message": "string",
   "details": [
     "string"
]
}
```

400: Bad Request

Contains a JSON representation of the error response:

Scenarios:

• Invalid request body, field names or field values

```
{
   "message": "string",
   "details": [
     "string"
  ]
}
```

### Developer Guide to Update existing NMS submission

### Step 1: Gather your materials

You will need the data described in section Developer Guide to NMS Claim Create.

```
Apart from that the additional data needed:
```

| Property | Description                                                                                     |
|----------|-------------------------------------------------------------------------------------------------|
| ID       | Id of the Claim. Generated when the record is saved. Included in the response of POST (create). |

### Step 2: Prepare the request JSON

In the example below, we changed few details in the existing Claim Response record with given ID.

```
{
   "platformDepositId":"SUP-nnnnnnnn",
   "patient": {
        "nhsNumber":"000000000",
        "gpOdsCode": "GPXXX"
  },
   "orgOdsCode":"FXXXX",
   "yearMonth":"2022-04",
   "referralDate": "2021-08-02",
   "referrerOrgType": "GPP",
   "referrerOrgOdsCode": "YXXXX",
   "referrerCaseReference" : "AA4G-BB23-HH78",
   "assessmentDate":"2021-08-02",
   "professionalRole" : "PHARMACIST",
   "prescriptionDate":"2021-08-02",
   "serviceType": "FOLLOW_UP",
   "nonProvisionOfServiceReason": "ONWARD_REFERAL",
   "conditions": ["00","03"],
   "notUsingPrescribeMedicineReason" : ["PATIENT_NOT_STARTED_MEDICINE"],
   "consultationMethod": "TELEPHONE",
   "consultationOutcome": "NO_ACTION",
   "products": [
    {
       "snomedCode":"xxxxx",
       "medicationName":"Test Product2"
    }
   ],
   "signpostedTo":"OTHER",
  "signpostedToOther":"other reference",
   "referredOrgOds":"FXXXX"
}
```

### Step 3: Send the update request message

You can now prepare and make a PUT call to the NHSBSA API with the following pattern.

| Туре         | Description                                                                       |
|--------------|-----------------------------------------------------------------------------------|
| URL          | https://stg.api.nms.pharmacy.mys.nhsbsa.nhs.uk/v1/claim/{{ID}}                    |
| Http Headers | Content-Type: application/json, Accept: application/json, Cache-Control: no-cache |
| Body         | JSON representation prepared in Step 2 above                                      |

#### Step 4: Receive your response

A successful response will be sent synchronously within 30 seconds [DN: To check] with an http code 200 (OK) and contain a JSON representation of the updated object in the body of the

response:

```
{
   "id" : "123e4567-e89b-12d3-a456-426614174000",
   "platformDepositId":"SUP-nnnnnnnn",
   "patient": {
        "nhsNumber":"000000000",
        "gpOdsCode": "GPXXX"
  },
   "orgOdsCode":"FXXXX",
   "yearMonth":"2022-04",
   "referralDate": "2021-08-02",
   "referrerOrgType": "GPP",
   "referrerOrgOdsCode": "YXXXX",
   "referrerCaseReference" : "AA4G-BB23-HH78",
   "assessmentDate":"2021-08-02",
   "professionalRole" : "PHARMACIST",
   "prescriptionDate":"2021-08-02",
   "serviceType": "FOLLOW_UP",
   "nonProvisionOfServiceReason": "ONWARD_REFERAL",
   "conditions": ["00","03"],
   "notUsingPrescribeMedicineReason" : ["PATIENT_NOT_STARTED_MEDICINE"],
   "consultationMethod": "TELEPHONE",
   "consultationOutcome": "NO_ACTION",
   "products": [
    {
       "snomedCode":"xxxxx",
       "medicationName":"Test Product2"
    }
   ],
   "signpostedTo":"OTHER",
  "signpostedToOther":"other reference",
   "referredOrgOds":"FXXXX"
}
```

#### Other potential responses:

#### 403: Forbidden

Contains a JSON representation of the error response:

Scenarios:

User is not allowed to perform certain operations or dont have access to certain resources.

```
{
   "message": "string",
   "details": [
    "string"
  ]
}
```

500: Unexpected error

Contains a JSON representation of the error response:

```
{
   "message": "string",
   "details": [
     "string"
  ]
}
```

400: Bad Request

Contains a JSON representation of the error response:

Scenarios:

• Invalid request body, field names or field values

```
{
    "message": "string",
    "details": [
        "string"
    ]
}
```

422: Unprocessable Entity (json parseable but not conformant)

Contains a JSON representation of the error response.

Scenarios:

- if the CLAIMANT\_ODS is not registered for NMS claims.
- if the monthly submission is already declared.
- Cannot change the CLAIMANT\_ODS
- Cannot change the PLATFORM\_DEPOSIT\_ID
- Cannot change the CLAIM\_YEAR\_MONTH

```
{
   "message": "string",
   "details": [
     "string"
  ]
}
```

404: Not Found

Contains a JSON representation of the error response:

Scenarios:

ClaimResponse record not found with given ID

```
{
    "message": "string",
    "details": [
        "string"
    ]
}
```

### Developer Guide To Delete NMS Submission

### Step 1: Gather your materials

#### data needed:

| Property | Description                                                                                              | 1 |
|----------|----------------------------------------------------------------------------------------------------|---|
| ID       | Id of the Claim Response. Generated when the record is saved. Included in the response of POST (create). |   |

#### Step 2: Send the delete request message

You can now prepare and make a DELETE call to the NHSBSA API with the following pattern.

| Туре         | Description                                                                       |
|--------------|-----------------------------------------------------------------------------------|
| URL          | https://stg.api.nms.pharmacy.mys.nhsbsa.nhs.uk/v1/claim/{{ID}}                    |
| Http Headers | Content-Type: application/json, Accept: application/json, Cache-Control: no-cache |
| Body         | N/A                                                                               |

### Step 3: Receive your response

A successful response will be sent synchronously within 30 seconds [DN: To check] with an http code 204 (No Content) and not contain a response body.

#### Other potential responses:

403: Forbidden

Contains a JSON representation of the error response:

Scenarios:

• User is not allowed to perform certain operations or dont have access to certain resources.

```
{
   "message": "string",
   "details": [
     "string"
  ]
}
```

500: Unexpected error

Contains a JSON representation of the error response:

```
{
   "message": "string",
   "details": [
     "string"
 ]
}
```

404: Not Found

Contains a JSON representation of the error response:

Scenarios:

• Submission record not found with given ID

```
{
    "message": "string",
    "details": [
        "string"
    ]
}
```

### Developer Guide to Get a NMS submission

### Step 1: Gather your materials

#### You will need:

| Property | Description                                                                                              |  |
|----------|----------------------------------------------------------------------------------------------------|--|
| ID       | Id of the NMS submission. Generated when the record is saved. Included in the response of POST (create). |  |

### Step 2: Send the Get Submission Message

You can now prepare and make a GET call to the NHSBSA API with the following pattern.

| Туре         | Description                                                                       |
|--------------|-----------------------------------------------------------------------------------|
| URL          | https://stg.api.nms.pharmacy.mys.nhsbsa.nhs.uk/v1/claim/{{ID}}                    |
| Http Headers | Content-Type: application/json, Accept: application/json, Cache-Control: no-cache |
| Body         | N/A                                                                               |

### Step 3: Receive your response

A successful response will be sent synchronously within 30 seconds with an http code 200 (OK) with a response body.

```
{
   "id" : "123e4567-e89b-12d3-a456-426614174000",
  "platformDepositId":"SUP-nnnnnnnn",
   "patient": {
        "nhsNumber":"000000000",
        "gpOdsCode": "GPXXX"
  },
   "orgOdsCode":"FXXXX",
   "yearMonth":"2022-04",
   "referralDate": "2021-08-02",
  "referrerOrgType": "GPP",
   "referrerOrgOdsCode": "YXXXX",
   "referrerCaseReference" : "AA4G-BB23-HH78",
   "assessmentDate":"2021-08-02",
   "professionalRole" : "PHARMACIST",
   "prescriptionDate":"2021-08-02",
   "serviceType": "FOLLOW_UP",
  "nonProvisionOfServiceReason": "ONWARD_REFERAL",
   "conditions": ["00","03"],
   "notUsingPrescribeMedicineReason" : ["PATIENT_NOT_STARTED_MEDICINE"],
   "consultationMethod": "TELEPHONE",
   "consultationOutcome": "NO_ACTION",
   "products": [
    {
       "snomedCode":"xxxxx",
      "medicationName":"Test Product2"
    }
   ],
   "signpostedTo":"OTHER",
   "signpostedToOther":"other reference",
   "referredOrgOds":"FXXXX"
}
```

### Other potential responses:

403: Forbidden

Contains a JSON representation of the error response:

Scenarios:

User is not allowed to perform certain operations or dont have access to certain resources.

```
{
   "message": "string",
   "details": [
     "string"
  ]
}
```

500: Unexpected error

Contains a JSON representation of the error response:

```
{
   "message": "string",
   "details": [
     "string"
 ]
}
```

404: Not Found

Contains a JSON representation of the error response:

Scenarios:

ClaimResponse record not found with given ID

```
{
    "message": "string",
    "details": [
        "string"
    ]
}
```

### Annex: NHS Number

| Code       | Display                        |
|------------|--------------------------------|
| 1111111111 | Non-registered UK resident     |
| 2222222222 | Non UK resident                |
| 3333333333 | Data sharing consent not given |
| 444444444  | NHS number not found           |

## Annex: Service Type

| Code         | Display      |
|--------------|--------------|
| ENGAGEMENT   | Engagement   |
| INTERVENTION | Intervention |
| FOLLOW_UP    | Follow up    |

## Annex: Referrer Organisation Type

| Code | Display                            |
|------|------------------------------------|
| GPP  | GP Practice                        |
| HOS  | Hospital                           |
| OHP  | Other health professional          |
| PIP  | Patient identified in the pharmacy |

## Annex: Non Provision Of Service Reason

| Code           | Display        |
|----------------|----------------|
| DECLINED       | Declined       |
| DID_NOT_ATTEND | Did not attend |

## Annex: Not Using Medicine Reason

| Code                         | Display                                                                         |
|------------------------------|---------------------------------------------------------------------------------|
| PATIENT_NOT_STARTED_MEDICINE | Patient has not started using the medicine                                      |
| PRESCRIBER_STOP_NEW_MEDICINE | Prescriber has stopped new medicine                                             |
| PATIENT_MEDICINE_NOT_IN_LINE | Patient is not using the medicine in line with the directions of the prescriber |

## Annex: Consultation method

| Code             | Display                            |
|------------------|------------------------------------|
| FTF_PHARMACY     | Face to face in the pharmacy       |
| FTF_PATIENT_HOME | Face to face in the patient's home |
| TELEPHONE        | Telephone                          |
| TELEMEDICINE     | Telemedicine                       |

# Annex: Follow Up Consultation Outcome

| Code                        | Display                                    |
|-----------------------------|--------------------------------------------|
| NO_ACTION                   | No action needed                           |
| PHARMACIST_PATIENT_AGREE    | Pharmacist and patient agree solution      |
| REFFERAL_TO_GP              | Referral to GP practice for review         |
| REFFERAL_TO_OTHER_PRESC_ORG | Referral to other prescribing organisation |

## Annex: Professional Role

| Code                | Display             |
|---------------------|---------------------|
| PHARMACIST          | Pharmacist          |
| PHARMACY_TECHNICIAN | Pharmacy Technician |

## Annex: Condition

| Code | Display                                            |
|------|----------------------------------------------------|
| 00   | Asthma                                             |
| 01   | Chronic Obstructive Pulmonary Disease              |
| 02   | Diabetes (Type 2)                                  |
| 03   | Hypertension                                       |
| 04   | Hypercholesterolaemia                              |
| 05   | Osteoporosis                                       |
| 06   | Gout                                               |
| 07   | Glaucoma                                           |
| 08   | Epilepsy                                           |
| 09   | Parkinson's disease                                |
| 10   | Urinary incontinence/retention                     |
| 11   | Heart failure                                      |
| 12   | Acute coronary syndromes                           |
| 13   | Atrial fibrillation                                |
| 14   | Long term risks of venous thromboembolism/embolism |
| 15   | Stroke / transient ischemic attack                 |
| 16   | Coronary heart disease                             |
| 17   | Depression                                         |

## Annex: Array of NMS Product

NMS\_PRODUCT should consist of array of following object

```
{
    "snomedCode":"{{SNOMED_CODE}}",
    "medicationName":"{{MEDICATION_NAME}}"
}
```

## Annex: Signposted to

| Code  | Display     |
|-------|-------------|
| GP    | GP Practice |
| OTHER | Other       |